Міністерство освіти і науки України Національний аерокосмічний університет ім. М. Є. Жуковського «Харківський авіаційний інститут»

Кафедра інформаційних технологій проектування (№ 105)

### **ЗАТВЕРДЖУЮ**

Голова НМК 2

Дмитро КРИЦЬКИЙ (ім'я та прізвище) (підпис)

 $\frac{u}{\delta_{1}}$ 

 $\kappa$  31  $\kappa$  ap 2023 p.

# РОБОЧА ПРОГРАМА ОБОВ'ЯЗКОВОЇ НАВЧАЛЬНОЇ ДИСЦИПЛІНИ

«Спеціальне програмне забезпечення інформаційних технологій» (назва навчальної дисципліни)

Галузь знань: 12 «Інформаційні технології»

(шифр і найменування галузі знань)

Спеціальність: 122 «Комп'ютерні науки»

(код та найменування спеціальності)

Освітня програма: «Інформаційні технології проектування», (найменування освітньої програми)

Форма навчання: денна

Рівень вищої освіти: перший (бакалаврський)

Харків 2023 рік

Розробник: Шевель В.В., професор, к.т.н., доцент (прізвище та ініціали, посада, наукова ступінь та вчене звання)

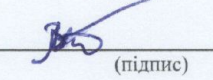

Робочу програму розглянуто на засіданні кафедри інформаційних технологій проектування (назва кафедри)

Протокол № 1 від «30» серпня 2023 р.

В. о. завідувача кафедри РОБ

(наукова ступінь та вчене звання)

ree Андрій БИКОВ (підпис) (ініціали та прізвище)

 $\frac{a}{\delta_{\rm T}}$ 

## **1. Опис навчальної дисципліни**

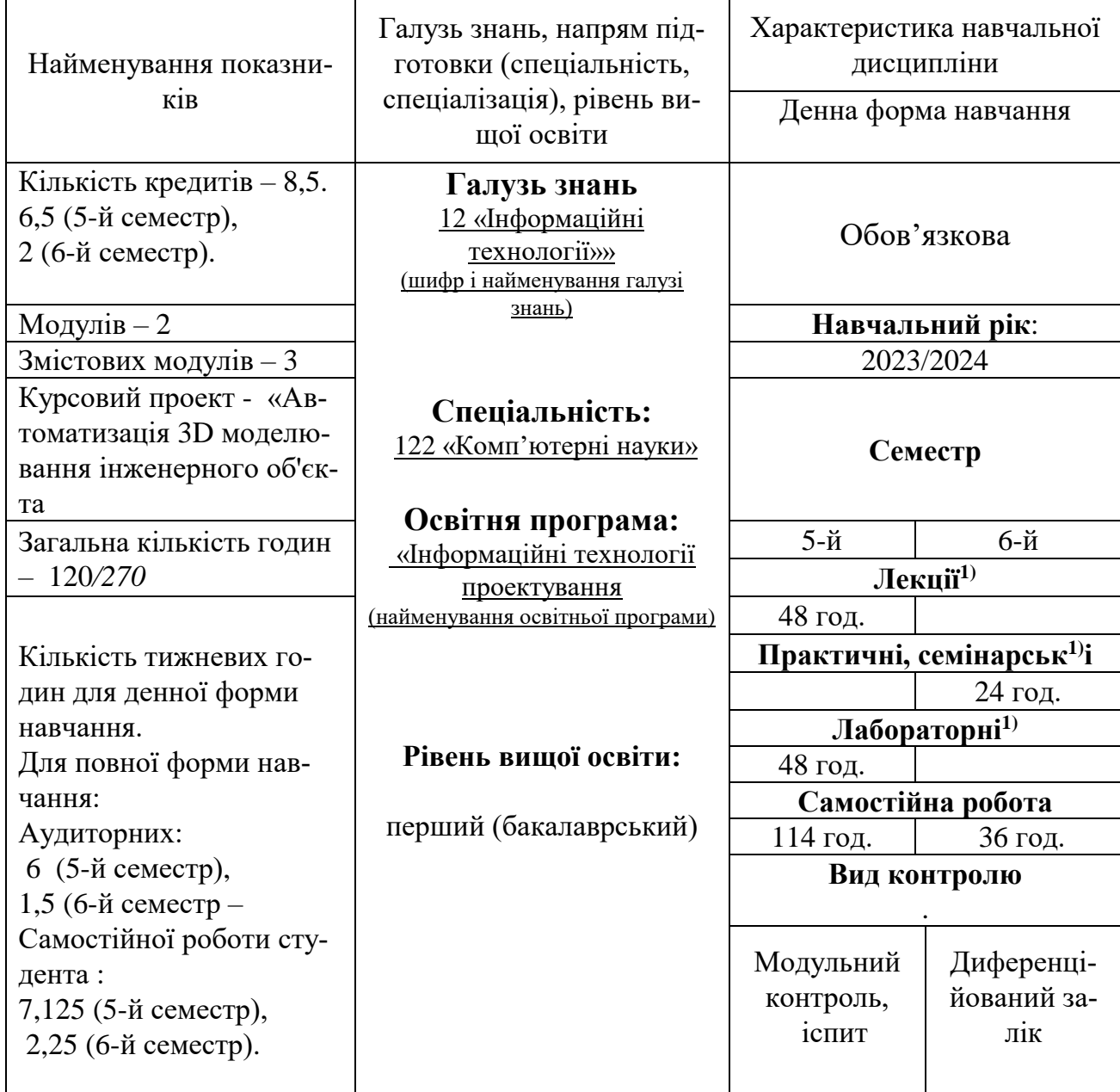

Співвідношення кількості годин аудиторних. занять до самостійної. роботи становить для денної форми 0.8.

 $^{1)}$  Аудиторне навантаження може бути зменшеним або збільшеним на одну годину в залежності від розкладу занять.

## **2. Мета і завдання навчальної дисципліни**

**Мета вивчення**: вивчення можливостей сучасного спеціального програмного забезпечення (СПЗ) інформаційних технологій (ІТ) і технології його використання в якості базового компонента комп'ютерних систем проектування (КСП).

## **Завдання:**

- вивчення структури СПЗ ІТ;
- вивчення можливостей типових представників СПЗ ІТ;
- вивчення технології інтеграції компонентів СПЗ ІТ;
- вивчення методів і прийомів адаптації і вдосконалення СПЗ ІТ в складі КСП.

**Компетентності, які набуваються** (відповідно до освітньої програми «Інформаційні технології проектування):

ЗК2,ЗК3,ЗК6,ЗК7,ЗК8,ЗК10,ЗК12

**Очікувані результати навчання** (відповідно до освітньої програми «Інформаційні технології проектування):

ПР2, ПР9, ПР13

# **Пререквізити** :

- Технологія програмування;
- Об'єктно-орієнтоване програмування;
- Основи геометричного моделювання;
- Організація баз даних і знань;
- Основи інженерного аналізу ОАКТ.

# **Кореквізити**

- Дипломне проектування.
- Технологія комп'ютерного проектування.

# **3. Програма навчальної дисципліни**

# **Модуль 1**

# **Змістовний модуль 1. Геометричне моделювання як базове завдання, яке вирішується КСП.**

# **Тема 1. Автоматизація геометричного моделювання в КСП.**

Геометричне моделювання як основа автоматизованого проектування, конструювання і технологічної підготовки виробництва інженерного об'єкта. Геометрична модель як основне джерело інформації про інженерному об'єкті в КСП. Сучасні вимоги до електронної геометричній моделі. Класифікація геометричних моделей. Подання геометричної моделі в каркасному, поверхневому і твердотільному вигляді. Можливості перетворення геометричної моделі з одного виду в інший. Геометрична модель інженерного об'єкта - основа інтеграції CAD-CAM-CAE систем.

### **Тема 2. Сучасні засоби автоматизації геометричного моделювання.**

Можливості сучасних CAD-CAM-CAE систем зі створення геометричної моделі. Експорт - імпорт геометричної моделі між компонентами CAD-CAM-CAE систем. Уніфікація процедури побудови геометричної моделі. Система SolidWorks як спроба розробки стандартного засобу створення геометричної моделі в КСП

# **Змістовний модуль 2. Автоматизація створення геометричної моделі засобами SolidWorks (ч.1)**

## **Тема 3. Функціональна характеристика засоби автоматизації**

Призначення системи SolidWorks. Функціональні можливості системи. Ресурси, необхідні для функціонування системи. Технологія установки системи. Засоби інформаційної підтримки системи

## **Тема 4. Структура геометричній моделі**

Термінологія моделі. Характеристика основних етапів створення моделі в системі SolidWorks. Основні компоненти моделі. Поняття ескізу елемента деталі. Поняття деталі збірки. Поняття збірки. Поняття креслення. Єдність моделі. Документи моделі.

# **Тема 5. Структура інтерфейсу.**

Стандартні елементи інтерфейсу (системне меню, інструментальні палітри, статусний рядок). Поняття дерева конструювання. Подання дерева конструювання в системі SolidWorks. Використання дерева конструювання для управління системою. Управління графічним курсором.

## **Тема 6. Технологія створення деталі.**

Базові елементи деталі. Методи визначення базових елементів деталі на підставі плоского ескізу.

### **Тема 7. Технологія створення плоского ескізу елемента деталі.**

Елементи деталі. Використання графічних примітивів для побудови ескізу елементів деталі. Засоби редагування ескізу.

## **Тема 8. Параметризація ескізу.**

Стану ескізу. Управління розмірами-параметрами. Поняття геометричній взаємозв'язку. Установка геометричних взаємозв'язків. Управління геометричними взаємозв'язками. Автоматична установка геометричних взаємозв'язків. Створення і використання рівнянь.

### **Тема 9. Визначення елементів деталі.**

Визначення елемента деталі методом витягування ескізу. Визначення елемента деталі методом повороту ескізу навколо осі. Засоби візуалізації моделі. Визначення елемента деталі методом переміщення ескізу по траєкторії. Технологія створення просторового ескізу. Визначення елемента деталі на підставі базових перетинів. редагування елементів деталі.

# **Тема 10. Довідкова геометрія.**

Поняття довідкової геометрії. Класифікація довідкової геометрії. Перетворення базової геометрії в довідкову про навпаки. Довідкові осі. Довідкова система координат. Довідкові криві. Довідкові поверхні. Базові методи визначення поверхонь. Спеціальні методи визначення поверхонь. Маніпуляції з поверхнями.

## **Тема 11. Спеціальні елементи моделі.**

Поняття спеціального елемента. Створення спеціальних елементів «Фаска», «Скруглення», «Оболонка», «Масштаб», «Купол», «Отвір».

## **Тема 12. Спеціальні елементи моделі.**

Створення спеціальних елементів «Уклін», «Ребро», «Лінійний масив», «Круговий масив», «Віддзеркалення», «Масив, керований користувачем», «Масив, керований таблицею», «Масив, керований кривої».

### **Тема 13. Маніпуляції над деталлю.**

Редагування елементів деталі. Управління деталлю за допомогою спеціальних маркерів. Копіювання елементів деталі. Візуалізація ієрархії зв'язків елементів деталі. Зміна послідовності елементів деталі. Вимірювання на деталі. Управління відкотом при створенні деталі. Визначення масових і інерційних характеристик деталі.

### **Тема 14. Спеціальні прийоми створення деталі.**

Поняття похідної деталі. Технологія створення похідної деталі. Поняття конфігурації деталі. Технологи створення конфігурацій. Управління конфігураціями. Поняття таблиці параметрів деталі. Управління геометрією деталі за допомогою таблиці параметрів. Управління асоціативністю таблиці параметрів.

### **Тема 15. Спеціальні прийоми візуалізації деталі.**

Управління кольором і освітленістю деталі. Візуалізація віртуальних розрізів деталі. Візуалізація кривизни граней деталі.

# **Модуль 2**

# **Змістовний модуль 2. Автоматизація створення геометричної моделі засобами SolidWorks (ч.2)**

### **Тема 16. Моделювання деталей з листового матеріалу.**

Особливості моделі деталі, виготовленої з листа. Поняття спеціального елемента «Згин». Класифікація згинів. Управління гострим згином. Управління округленими згином. Управління плоским згином. Редагування згинів. Отримання розгорток.

## **Тема 17. Типові операції з деталями з листового матеріалу.**

Додавання стінки. Додавання ребра-кромки. Додавання облямівок. Додавання кута. Додавання розриву. Додавання стандартних елементів.

**Тема 18. Технологія створення збірок.**

Основні операції, що виконуються при створенні збірки. Методи створення збірок. Особливості висхідній збірки. Особливості низхідній збірки. Технологія комбінованої збірки. Створення збірки на підставі компановочного ескізу. Додавання деталей в збірку. Розміщення деталей в збірці. Сполучення деталей в збірці. Способи сполучення деталей в збірці. Використання в якості елементів збірки підзборок (вузлів).

# **Тема 19. Маніпуляції над збірками.**

Створення нової деталі в контексті збірки. Методи редагування деталей зборки. Об'єднання деталей в збірці. Методи спрощення збірок. Файлові операції з документом збірки. Рознесення збірок. Виявлення інтерференцій в збірках. Використання конвертів і фільтрів для вибору підзборок.

# **Тема 20. Особливості моделювання типових способів з'єднання деталей в конструкції об'єктів аерокосмічної техніки.**

Моделювання рознімних з'єднань. Використання стандартних елементів кріплення в моделі. Моделювання заклепувального з'єднання. Моделювання зварного з'єднання. Типи модельованих швів. Параметричний опис шва. Редагування моделі шва.

# **Тема 21. Технологія створення креслення.**

Основні операції, що виконуються при створенні креслення. Налаштування креслення. Використання прототипів для створення креслення. Класифікація видів креслення. Створення видів креслення. Створення стандартних видів. Створення проекційних видів. Створення розрізів, перетинів, спеціальних видів. Висновок розмірних блоків. Імпортовані і довідкові розміри. Редагування розмірних блоків на кресленні.

Оформлення креслення. Класифікація приміток, що додаються в креслення. Додавання приміток. Технологія виведення специфікацій. Проблема стандартизації електронної форми конструкторсько-технологічної документації. Отримання твердої копії документа.

# **Тема 22. Створення моделей на основі типових елементів.**

Поняття прототипу. Використання в якості прототипу конфігурацій деталі. Бібліотечні елементи моделі. Організація бібліотек елементів. Технологія використання бібліотечних елементів при побудові моделі. Параметризація типових елементів. Методи значень параметрів.

# **Тема 23. Реалізація інженерного розрахунку в ядрі SolidWorks.**

Розрахунок масових і інерційних характеристик інженерного об'єкт. Перевірка несучої здатності інженерного об'єкта. Можливості компоненти Toolbox з моделювання та інженерного аналізу типових деталей.

# **Тема 24. Розширення можливостей ядра SolidWorks.**

Технологія доповнення можливостей ядра системи. Можливості компоненти eDrawings, PhotoWorks, 2D Emulator, Animator, Mold Base, Piping, Utilities. Можливості PDM-пакетів, які супроводжують SolidWorks.

# **Змістовний модуль 3. Зв'язок системи SolidWorks з зовнішнім середовищем**

# **Тема 25. Експорт-імпорт геометричної моделі.**

Формати зовнішнього (файлового) представлення моделі, створеної в системі SolidWorks. Можливості системи з експорту моделі в зовнішнє середовище. Можливості системи по імпорту моделі із зовнішнього середовища ..

## **Тема 26. Зв'язок із зовнішніми програмними продуктами.**

Використання зовнішніх програм з середовища SolidWorks. Особливості спільного використання системи з компонентами MS Office. Використання технології OLE для обміну документами SolidWorks.

# **Тема 27. Використання макросів.**

Технологія запису і відтворення макросу. Редагування макросу. Засоби кодування макросу. Розробка програмного додатка на основі макросу.

# **Тема 28. Можливості API-інтерфейсу.**

Набір функцій низького рівня ядра SolidWorks. Класифікація функцій і їх можливості. Правила використання функцій. Основи COM-технології. Основні кроки розробки програмного додатка на основі API-функцій. Забезпечення доступу до функцій. Пошук відомостей про необхідні функції за допомогою інформаційної підтримки SolidWorks.

# **4. Структура навчальної дисципліни**

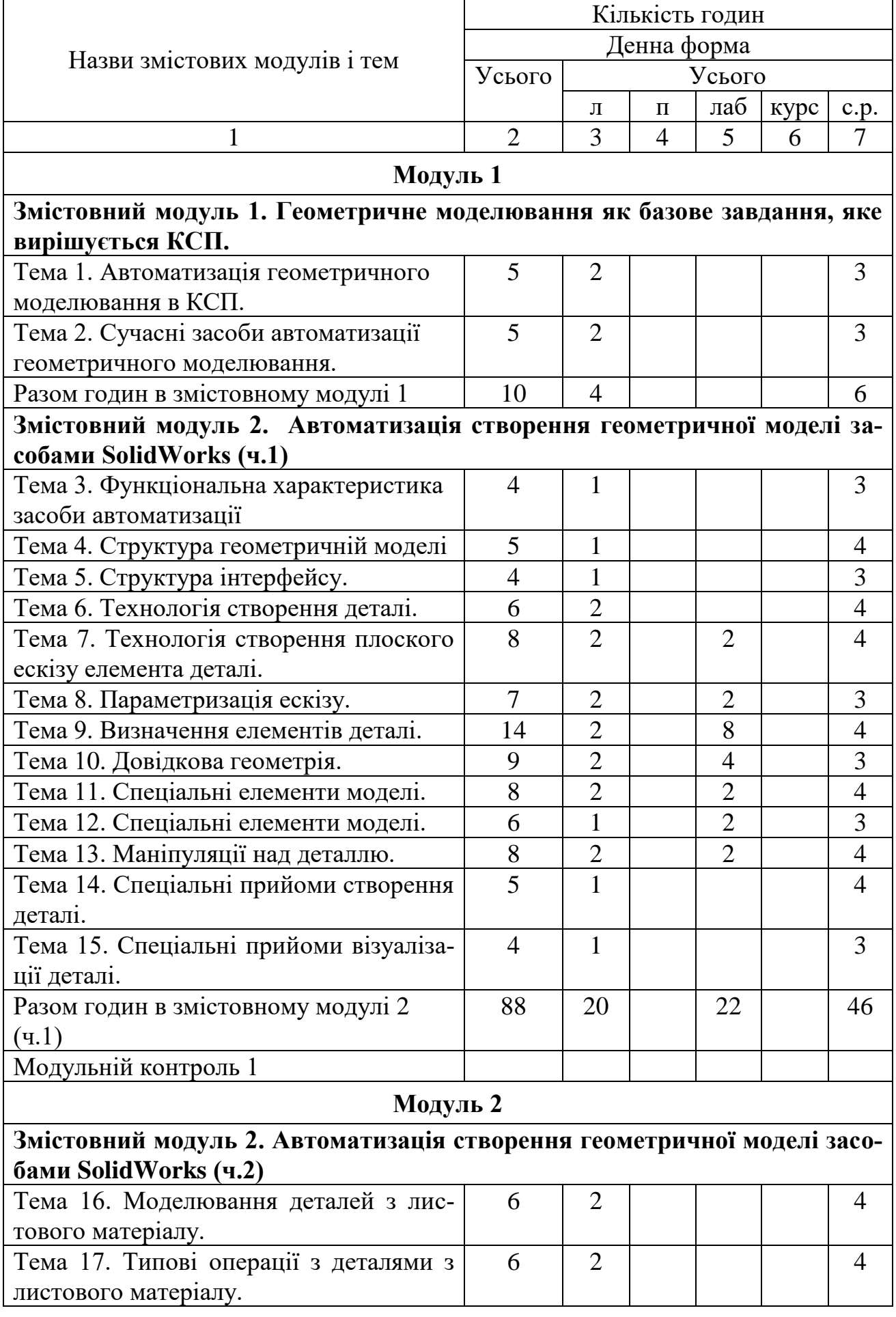

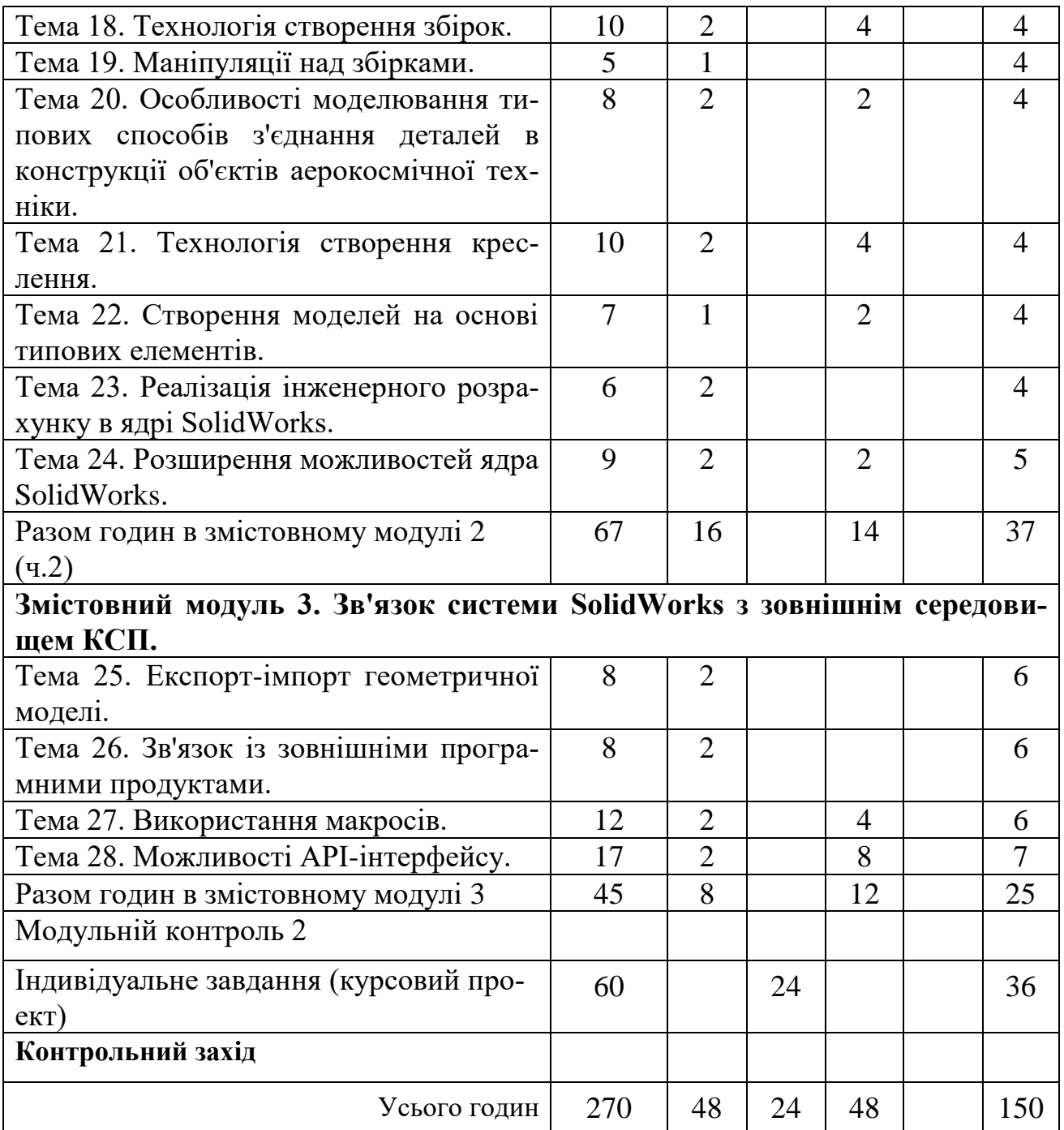

# **5. Теми семінарських занять**

Семінарські заняття навчальним планом не передбачені

# **6. Теми практичних занять**

Практичні заняття використовуються для групових консультацій по курсовому проекту

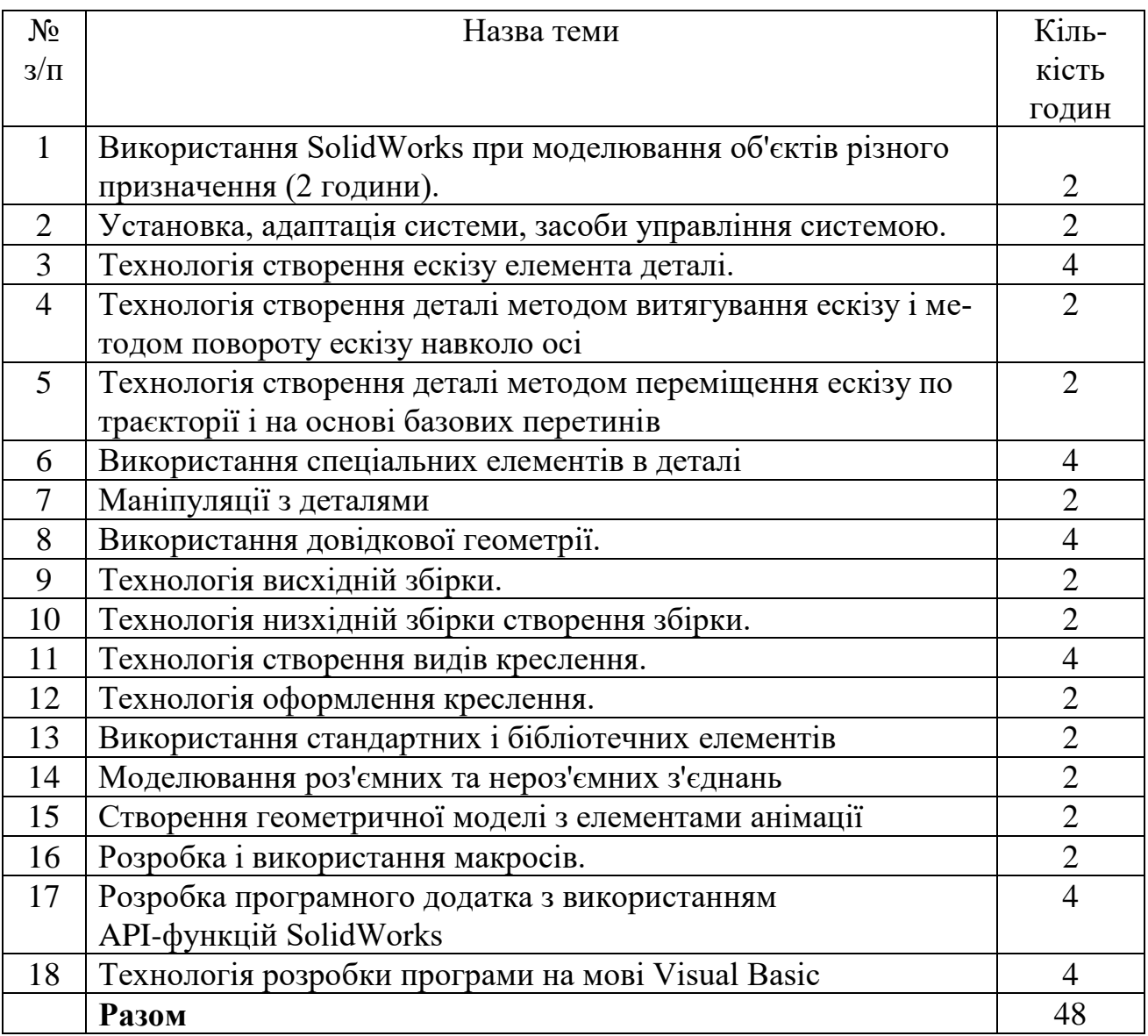

# **8. Самостійна робота**

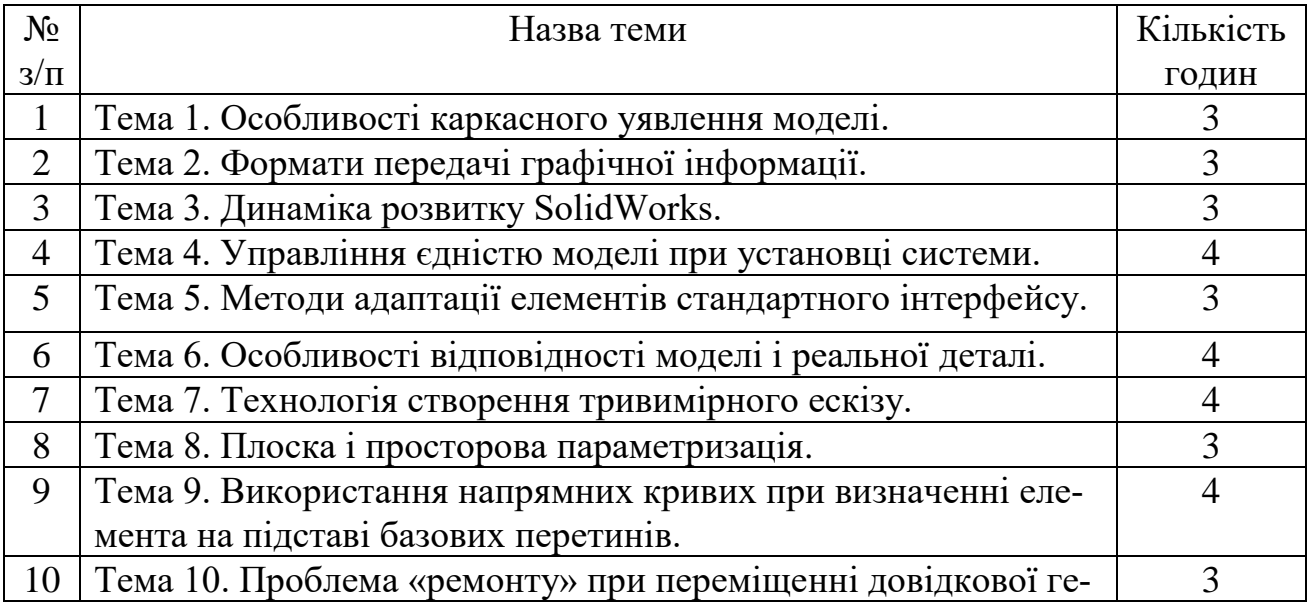

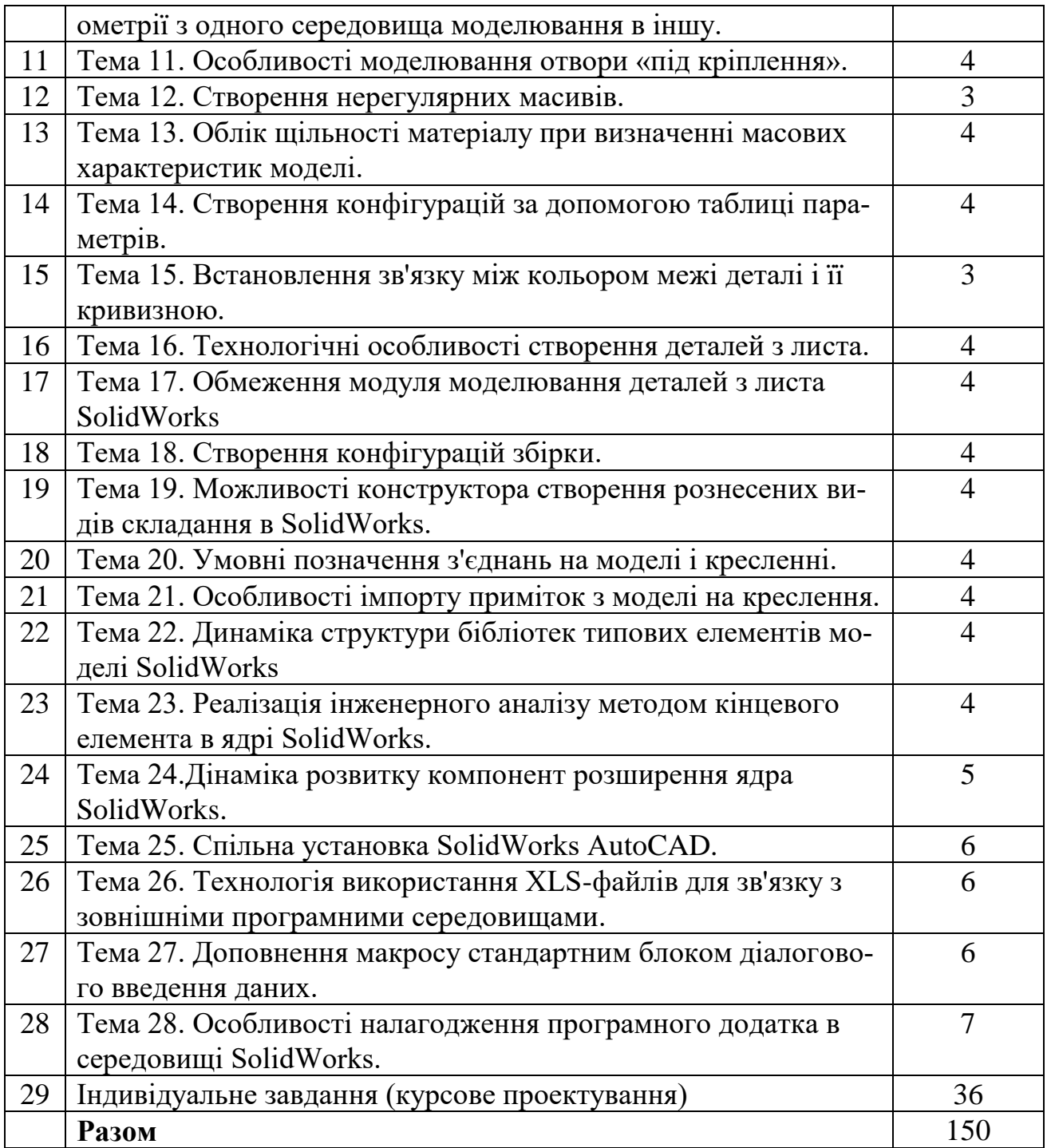

# **9. Курсовий проект**

**Тема** «Автоматизація 3D моделювання інженерного об'єкта».

**Обсяг проекту:** графічна частина – 3-4 аркуша формату А4, пояснювальна записка – 20 сторінок формату А4.

**Всього годин -** 60, в тому числі:

практичні заняття – 24 год .;

самостійна робота – 36 год.

**Мета проекту**: отримання досвіду створення моделі вузла інженерного об' єкта і розробки програмного додатка в середовищі SolidWorks.

**Завдання проекту:** створити в повному обсязі модель конкретного вузла інженерного об'єкта засобами системи SolidWorks; розробити програмний додаток для автоматизації 3D моделювання в середовищі пакету SolidWorks.

## **Зміст проекту:**

- аналіз функціонального призначення, конструкції і особливостей технології виготовлення конкретного вузла інженерного об'єкта;

- визначення складу вузла;

- вибір стратегія створення збірки;

- створення геометричних моделей деталей вузла;

- створення геометричної моделі вузла;

- повна параметризація заданої деталі вузла;

- генерація робочих креслень деталі

- генерація складального креслення вузла;

- створення анімації, що ілюструє процедуру складання - розбирання вузла інженерного об'єкта

- розробка програмного додатка для автоматизації твердотільного моделювання деталі вузла.

- оформлення пояснювальної записки.

# **10. Методи навчання**

Лекції проводяться з використанням демонстрації окремих прийомів роботи в середовищі обговорюваних програмних середовищ.

Лабораторні роботи виконуються з використанням ліцензійних зразків програмного забезпечення.

Самостійна робота включає підготовку до лабораторних робіт, модульному контролю та іспиту, виконання поза аудиторної частини індивідуального завдання з використанням навчально-методичної літератури та документації до програмного забезпечення.

### **11. Методи контролю**

Поточний контроль здійснюється відповідно до повнотою, якістю і своєчасністю виконання лабораторних робіт і завдань, передбачених самостійною роботою.

Проміжний (модульний) контроль проводиться у вигляді письмової контрольної роботи на 8-ому та 16-ому тижнях.

Підсумковий контроль – у вигляді письмового іспиту та диференційованого заліку на основі захисту курсового проекту.

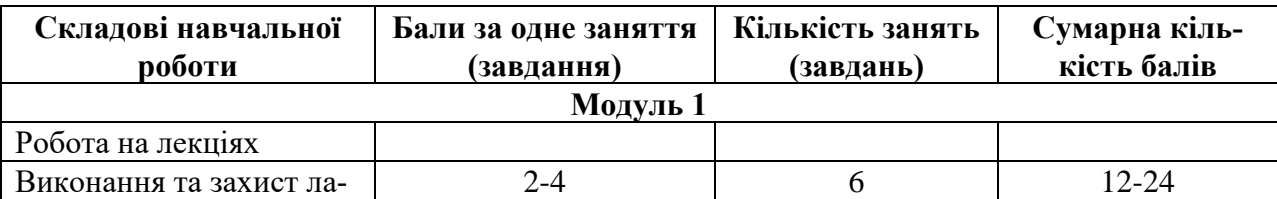

# **12. Критерії оцінювання та розподіл балів, які отримують студенти**

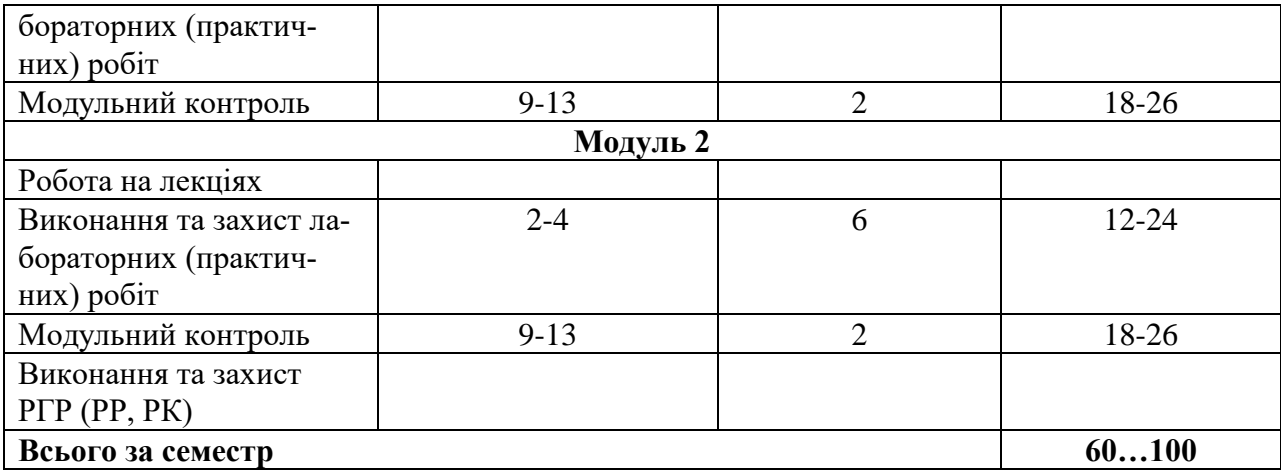

Семестровий контроль (іспит) проводиться у разі відмови студента від балів поточного тестування та за наявності допуску до іспиту. При складанні семестрового іспиту студент має можливість отримати максимум 100 балів.

Білет для іспиту складається з двох теоретичних питань. Максимальна кількість балів за кожне питання - 50 балів (сума – 100 балів).

Приклади питань:

- 1. Способи визначення елементів деталі в середовищі SolidWorks.
- 2. Стратегії побудови збірки в середовищі SolidWorks.
- 3. Технологія генерації креслень в середовищі SolidWorks.
- 4. Розробка програмного додатка на основі макросу в середовищі SolidWorks.
- 5. Способи адаптації пакету SolidWorks до конкретних умов застосування.

# **Критерії оцінювання роботи студента протягом семестру**

**Задовільно (60-74).** Знати основні положення теоретичного матеріалу. Вміти користуватися засобами інформаційної підтримки пакету SolidWorks. Вміти вирішувати задачі в доменах пакету SolidWorks, пов'язаних з побудовою геометричної моделі. Вміти розробляти програмні додатки в середовищі пакету SolidWorks на основі макросів. Вміти встановлювати пакет SolidWorks.

**Добре (75-89).** Знати основний теоретичний матеріал в повному обсязі. Володіти технологією пошуку довідкової літератури. Вміти вирішувати задачі в доменах пакету SolidWorks, пов'язаних з проектуванням механічних об'єктів. Вміти розробляти програмні додатки в середовищі пакету SolidWorks на основі макросів і сучасних інструментальних засобів програмування. Вміти встановлювати пакет SolidWorks. Вміти підтримувати працездатність пакету SolidWorks.

**Відмінно (90-100).** Знати основний і додатковий теоретичний матеріал в повному обсязі. Орієнтуватися в довідковій літературі. Вміти вирішувати задачі у всіх розглянутих доменах пакету SolidWorks. Володіти технологією розробки програмних додатків в середовищі пакету SolidWorks. Вміти встановлювати пакет SolidWorks і адаптувати її до потреб користувача. Вміти розширювати можливості пакету SolidWorks за рахунок власних програмних додатків.

Розподіл балів, які отримують студенти за виконання курсової роботи (проекту)

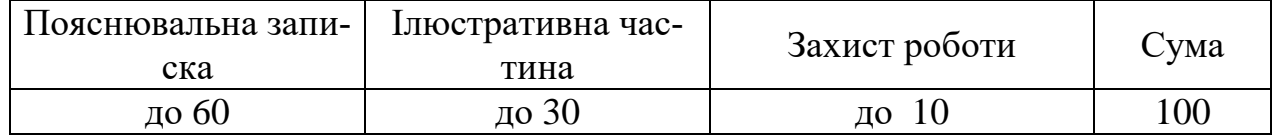

# **Шкала оцінювання: бальна і традиційна**

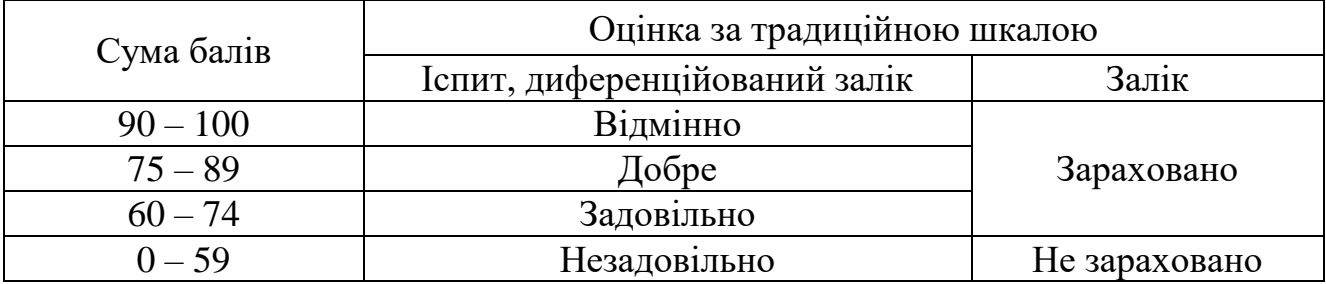

### **13. Методичне забезпечення**

1. В.В. Шевель В.В. Автоматизація геометричного моделювання у середовищі SolidWorks: методич. вказівки щодо виконання лабораторних робіт.-Харків, «ХАІ, 2022.- 52с. (PDF, електронний вигляд).

2. Шевель В.В. Моделювання деталей з листового матеріалу в середовищі SolidWorks: навч. посібник/В.В.Шевель. - Нац. Аерокосм.ун.т «Харк. авіац. ін-т, 2020-50 с. (PDF, електронний вигляд).

#### **14. Рекомендована література**

#### **Базова**

1. Amit Bhatt, Mark Wilew/ SolidWorks 2023-Step-By-Step. Guide. CADFolks, 2023.-435c. (електронне видання)

2.SolidWorks (SolidWorks 2010).-Dassault Systems SolidWorks Corporation, 2013.- 550с.

3. Лістовщик Л.К. Основи геометричного моделювання в програмі SolidWorks/ Xfcnbyf 1/ : навч. посіб. – Київ: Київський технічний університет України, 2023.-70с.

# **Допоміжна**

1. Matt Lombard, Mark Wiley/ Bible SolidWorks 2010. Bible. CADFolks, 2010.- 1179c. (електронне видання)

2. Козяр М.М. Комп'ютерна графікаSolisWorks [Текст]: навч. посіб./М.М.Козяр, Ю.В.Фещук, О.В.Парфенюк.-Херсон: Олді-Плюс, 2018.-250с.

3. Пустюльга С.І. Інженера графіка в SolidWorks: навч. посіб. / С.І.Пустельга, В.Р.Самостян, Ю.В.Клак.-Луцьк: Вежа Друк, 2018.-174с.

# **Інформаційні ресурси**

- 1. https://www.autodesk.com/ Сайт компанії AutoDesk
- 2. http://www.ascon.kiev.ua/ Сайт компанії АСКОН
- 3. [http://www.solidworks.com/Сайт](http://www.solidworks.com/%D0%A1%D0%B0%D0%B9%D1%82) компанії Dassault Systems-SolidWorks